# **APLICACIÓN WEB PARA LA IDENTIFICACIÓN Y MONITOREO DE PLAGAS (COMPLEJO GORGOJO Y COMPLEJO POLILLAS) EN EL CULTIVO DE LA PAPA**

# **Web application for the identification and monitoring of pests (weevil complex and moth complex) in potato crops**

Iber Rolando Vargas Saravia<sup>1</sup>, Luis Fernando Machicao Terrazas<sup>2</sup>

#### **RESUMEN**

Estamos viviendo en una sociedad que experimenta una transformación digital, el uso de internet y el mundo digital cobraron mayor importancia, la apropiación de las tecnologías de información y comunicación permite llegar a diferentes lugares con mayor facilidad. La producción del cultivo de papa, se constituye en la alimentación base de los habitantes de Los Andes, sin embargo, hay factores abióticos y bióticos que afectan su producción, como las plagas, ocasionando una pérdida entre el 30 al 70 % de su producción y el control oportuno en el ciclo del cultivo garantiza mejorar los ingresos familiares. Ante esta situación, y en el marco de una investigación tecnológica, se desarrolló dos aplicaciones con los recursos que ofrece ESRI a través de sus aplicaciones especializadas: Con ArcGIS Survey123 Connect, se desarrolló la aplicación que identifica plagas (MIPapa), con pasos sencillos se llega a identificar la plaga (complejo gorgojos o complejo polillas), la aplicación además ofrece recomendaciones para su control y manejo, permite la geolocalización, toma de fotografías además de integrarse a redes sociales mediante grupos para una asistencia virtual personalizada de manera sencilla. Con Web AppBuilder, se desarrolló la aplicación web para el monitoreo, presentando un mapa interactivo (servicio en la nube de ESRI), la que contiene información base procesada previamente en Arcmap 10.5 e información proveniente de la anterior aplicación (MIPapa), y en base a su geolocalización se visualiza las observaciones de campo, y con las funcionalidades que presenta se generan reportes en tiempo real. Con el desarrollo de estas aplicaciones, se aporta en la implementación del uso de tecnologías al sector agrícola, ayudando al usuario (profesional, técnico, estudiante y productor), a identificar la plaga que ataca al cultivo de la papa, de una forma sencilla y rápida. Con la aplicación se pudo identificar Gorgojo de Los Andes (*Premnotrypes ssp.*) y larvas de polilla (*Phthorimaea operculella*), quedando como desafío actualizar la aplicación con la identificación de más plagas, no solamente para el altiplano sino contemplar también los valles, e incrementar la librería de fotografías, y de esta forma sea más fácil la identificación de las plagas.

**Palabras clave:** manejo de plagas, identificación de plagas, agricultura de precisión, desarrollo de aplicaciones, tecnologías de información y comunicación, sistemas de información geográfica.

#### **ABSTRACT**

We are living in a society that is undergoing a digital transformation, the use of the internet and the digital world have become more important, the appropriation of information and communication technologies allows us to reach different places more easily. However, there are abiotic and biotic factors that affect its production, such as pests, causing a loss of 30 to 70% of its production, and the timely control of the crop cycle guarantees an improvement in family income. In view of this situation, and as part of a technological research, two applications were developed with the resources offered by ESRI through its specialized applications: With ArcGIS Survey123 Connect, the application that identifies pests (MIPapa) was developed, with simple steps to identify the pest (weevil complex or moth complex), the application also provides recommendations for control and management, allows geolocation, taking pictures and integrating into social networks through groups for personalized virtual assistance in a simple way. With Web AppBuilder, a web application was developed for monitoring, presenting an interactive map (ESRI cloud service), which contains base information previously processed in Arcmap 10.5 and information from the previous application (MIPapa), and based on its geolocation, field observations are visualized, and with the functionalities it presents, reports are generated in real time. The development of these applications contributes to the implementation of the use of technologies in the agricultural sector, helping the user (professional, technician, student and producer) to identify the pest that attacks the potato crop in a simple and fast way. The application was able to identify the Andes weevil (Premnotrypes ssp.) and moth larvae (Phthorimaea operculella), and the challenge remains to update the application with the identification of more pests, not only for the highlands but also for the valleys, and to increase the library of photographs to make it easier to identify the pests.

**Keywords:** pest management, pest identification, precision agriculture, application development, information and communication technologies, geographic information systems.

<sup>1</sup> Investigador TIC, Instituto Boliviano de Economía y Política Agraria. ORCID: [https://orcid.org/0000-0002-8911-2986.](https://orcid.org/0000-0002-8911-2986) [rolovar3@gmail.com](mailto:rolovar3@gmail.com) <sup>2</sup> Docente, Carrera de Ingeniería en Producción y Comercialización Agropecuaria, Facultad de Agronomía, Universidad Mayor de San Andrés, Bolivia.

ORCID[: https://orcid.org/0000-0002-7987-2797.](https://orcid.org/0000-0002-7987-2797) lumate2911@gmail.com

 $44$  Revista de Investigación e Innovación Agropecuaria y de Recursos Naturales, Bolivia. vol.10, nº1. pág. 46-55. Abril, 2023. ISSN: 2518-6868

# **INTRODUCCIÓN**

La papa se constituye en un alimento base de la alimentación de la región del altiplano y en la principal fuente de ingreso de la agricultura familiar. Con la incorporación de las tecnologías de información y comunicación (TIC), en las actividades económicas productivas obedece a un cambio de paradigma, protagonizando la era de la sociedad de la información (Schwab, 2016).

Pérez y Forbes (2011) identifican que las plagas más comunes que afectan a la papa en la zona andina son: El Gorgojo de Los Andes (*Premnotrypes* spp*.*), polilla de la papa (*Phtorimaea operculella, Symmestrichema tangolias, Tecia solanivora*), trips (*Frankliniella* spp*.)* y la pulguilla y/o piqui piqui (*Epitrix*  spp*.*)*.* Para Gonzales y Crespo (2009) el gorgojo (*Premnotrypes* spp.) se encuentran en regiones por encima de los 2500 m s.n.m, y ADAMA (2021) indica que las plagas más limitantes son Gorgojo de Los Andes (*Premnotrypes* spp.) y polilla de la papa (*Phthorimaea operculella*).

La aplicación de las tecnologías de información y comunicación en el contexto productivo no se considera tan solo una innovación para mejorar los sistemas productivos, sino una necesidad de vital importancia para hacerlos más competitivos frente a lo que está sucediendo globalmente. Las TIC posibilitan la generación constante de datos, la conexión y la transferencia de información hasta los agentes clave, permitiendo tener una visión integral de las actividades y en consecuencia permite tomar mejores decisiones en las diferentes etapas de la cadena agrícola (Rubio y Albarracín, 2019).

Es importante actuar de forma inmediata cuando se observa la presencia de plagas dentro la parcela de producción, dependiendo del tiempo de reacción y la aplicación oportuna de las medidas de contención se podrá reducir al mínimo los efectos de las plagas.

Ante esta situación, el objetivo de la investigación fue desarrollar una aplicación web para la identificación y monitoreo de plagas (complejo gorgojo y complejo polillas) en el cultivo de la papa en pasos sencillos, ayudando al productor a realizar el diagnóstico de la plaga y su forma de control, una vez descargada la aplicación no se necesita de internet para que funcione, además de poder interactuar mediante redes sociales para un mejor asesoramiento técnico y una segunda aplicación web que ayuda en el

monitoreo y la generación de reportes en tiempo real, ambas aplicaciones desarrolladas en base a los recursos de desarrollo que presenta Environmental Systems Research Institute (ESRI).

## **MATERIALES Y MÉTODOS**

#### **Ubicación de la zona de estudio**

El presente trabajo se llevó a cabo de manera general a la zona del altiplano centro, tomando como prioridad los municipios de Umala (Latitud: -17.3757, Longitud: -68.0218), Sica Sica (Latitud: -17.3332, Longitud: -67.7437) y Patacamaya (Latitud: -17.2409, Longitud: -67.9106), pertenecientes a la provincia Aroma del departamento de La Paz. La altitud oscila entre los 3 100 y 4 700 m s.n m.

# **Metodología**

Por la naturaleza del presente trabajo de investigación y en función a los objetivos, el tipo de investigación corresponde a una investigación aplicada tecnológica o una investigación tecnológica. Llamas (2020) define como la búsqueda del conocimiento que se pueda definir como útil para el apoyo y resolución de problemas.

Se contempló cinco fases de trabajo: Fase 1, recopilación de información. Fase 2, esquemas de desarrollo de ambos sistemas (identificación de plagas y sistema de monitoreo). Fase 3, diseño gráfico y procesamiento de las imágenes. Fase 4, desarrollo de las aplicaciones (identificación de plagas en Survey123 Connect y sistema de monitoreo en Web AppBuilder). Fase 5, funcionamiento en línea de las aplicaciones y validación.

#### **RESULTADOS Y DISCUSIÓN**

El presente trabajo se realizó con la finalidad de desarrollar un conjunto de herramientas digitales, sintetizadas en dos sistemas. El primer sistema, se enfoca para la identificación de plagas (complejo gorgojos y complejo polillas), mediante un algoritmo la cuál diferencia cuatro puntos clave (crecimiento del cultivo, parte dañada, descripción del daño y recomendaciones para su control y manejo), este se desarrolló en Survey123 Connect for ArcGIS, plataforma de desarrollo de ESRI.

Esta aplicación ayuda al personal de campo para el monitoreo de plagas, además de georreferenciar las

observaciones realizadas en campo. Esta aplicación funciona con y sin acceso a internet. Sin acceso a internet, la información recolectada en campo se guarda en el dispositivo móvil. Con acceso a internet, la información recolectada en campo se envía en ese instante. Toda la información recolectada se guarda en la nube que proporciona ArcGIS on line.

El segundo sistema, se desarrolló con Web AppBuilder, en base a una estructura HTML/JavaScript, utilizando widgets para su funcionalidad, esta aplicación web recopila la información del primer sistema y por su interfaz amigable al usuario, es de fácil manejo al momento para monitorear y generar reportes en tiempo real. El sistema funciona con acceso a internet, y se sincronizada constantemente.

# **Aplicación para la identificación de plagas**

#### *Análisis de las fases de desarrollo de la planta*

Como punto de partida se establece el espacio de trabajo, es decir, identificar de forma práctica las fases de desarrollo y/o crecimiento de la planta, al existir diferentes autores que describen desde diferentes puntos de vista el desarrollo fenológico de la papa. Siendo estas fases fenológicas cambios externos que se produce en el desarrollo del cultivo, mismos que son influenciados por aspectos climáticos, hídricos y edáficos. Como primer elemento de análisis es uniformizar criterios en cuanto al número de fases fonológicas que tiene el cultivo de papa, Campero (2015) identifica seis fases, Vignola et al*.* (2017) e Yzarra y Lopez (2017) identifican cinco fases. En base a estos criterios se reagrupan estas fases para una identificación rápida y sencilla como se observa en la [Figura 1.](#page-2-0)

<span id="page-2-0"></span>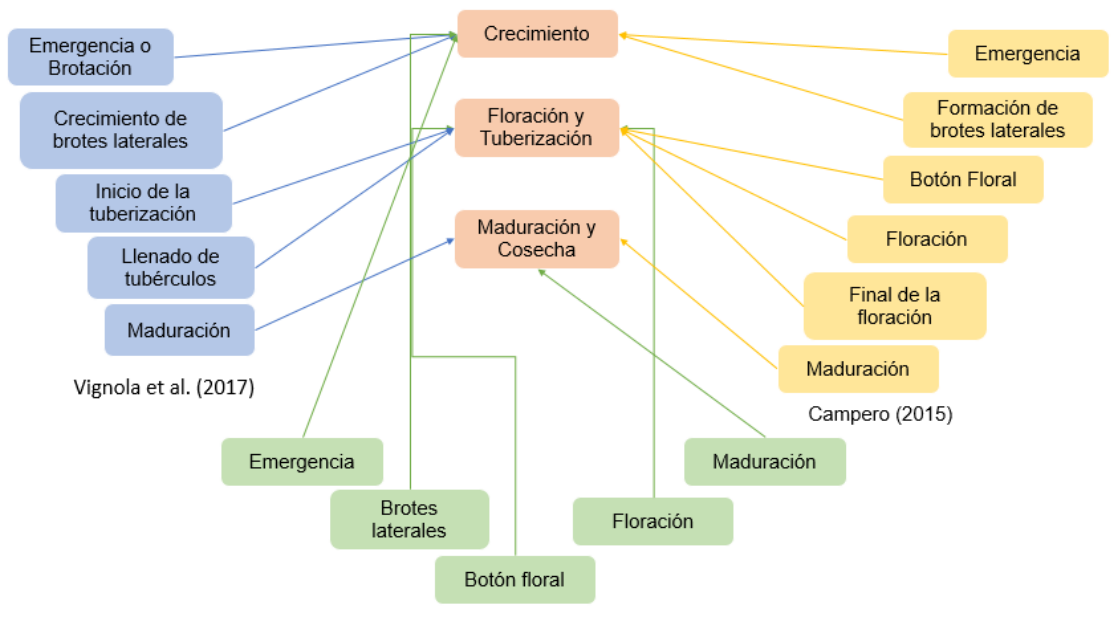

Yzarra y López (2017)

Figura 1. Fases de crecimiento de la planta según diferentes autores.

En base a la sistematización de la [Figura 1](#page-2-0) y para fines prácticos en el desarrollo de la aplicación, el desarrollo de la planta se divide en:

- − Crecimiento (hasta los 60 días aproximadamente), desde la siembra hasta la aparición de los primeros botones florales.
- − Floración y tuberización (del día 60 al día 100 aproximadamente), periodo de la planta para su fase reproductiva.
- − Maduración y cosecha (del día 100 al día 145 aproximadamente), caracterizándose por la aparición de los frutos (bayas de forma redonda, ovalada, de color verde, marrón rojizo a violeta) y cambio de color del follaje (de color verde a amarillento e incluso llegando a coloración marrón y caída de las hojas).

*Identificación del daño producido por: complejo gorgojos y complejo polillas*

Dentro el marco del desarrollo de la aplicación, como segundo elemento de análisis, son los daños provocados a la planta, diferenciando los síntomas para cada órgano, en este sentido Canqui y Morales (2009), indican que, el Gorgojo de Los Andes en su fase adulta daña las hojas comiendo por los bordes en forma de media luna, pero las larvas son causantes del daño económico al perforar los tubérculos en el campo.

Para Canqui y Morales (2009), la polilla de la papa afecta a la planta en campo, colocando huevos en las hojas, que después de la eclosión las larvas penetran las hojas minándolas y en almacén colocando sus huevos directamente al tubérculo. Vignola et al. (2017), para las plantas en campo, después de la oviposición en las hojas, las larvas se dirigen al tubérculo, raspa la superficie, la penetra y comienza a realizar galerías dentro del tubérculo. En la [Figura 2](#page-3-0) se presenta la sistematización de los daños en la planta en campo.

<span id="page-3-0"></span>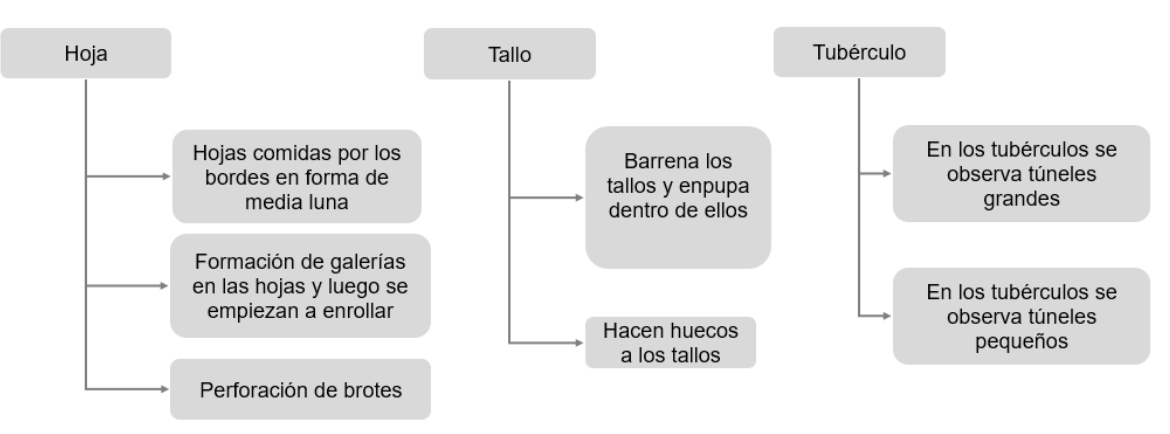

Figura 2. Sistematización de daños en los órganos de la planta.

#### *Recomendaciones para el manejo integrado*

<span id="page-3-1"></span>Una vez identificado la plaga y en función al daño que este produce en la planta, se tomó las

recomendaciones para el manejo y control de la plaga presente en el cultivo, como se observa en la [Figura 3.](#page-3-1)

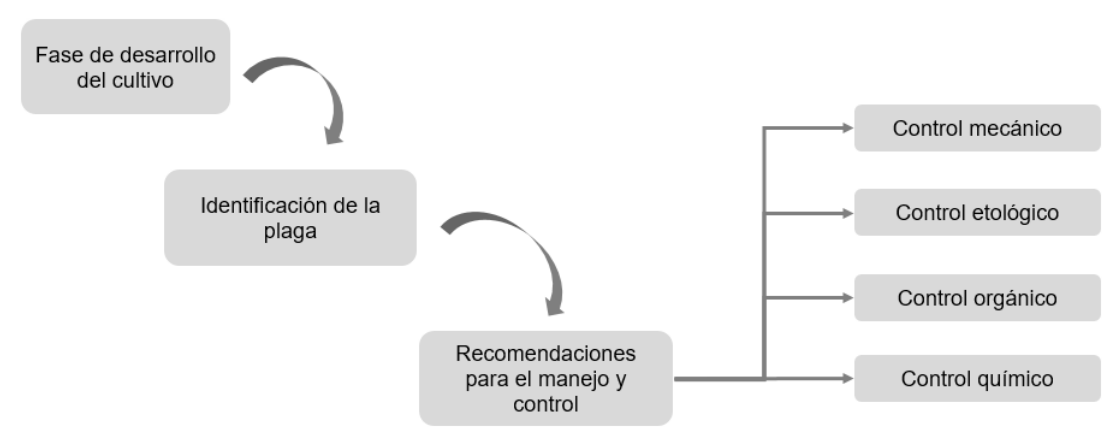

Figura 3. Esquema de recomendaciones para el manejo y control.

## *Sección: datos generales*

Esta sección sirve para que el usuario introduzca datos de forma general, contemplando preguntas para cada componente:

- − Datos del técnico de campo y/o productores (nombre completo, código).
- − Datos del productor (nombre completo, celular).
- Datos de inspección (fecha de inspección, código de observación, registro fotográfico, ubicación geográfica, comentarios y/o recomendaciones).
- − Localización (departamento, municipio).

#### **Entorno de desarrollo**

La aplicación se desarrolló en el entorno ArcGIS Survey123 Connect (ArcGIS, 2016), mediante la utilización de formularios estándar XLSForm. Al momento de desarrollar la aplicación, cuando se crea el nombre de las preguntas, el sistema tiene restricciones que se deben respetar. En este sentido es importante elegir de forma ordenada la secuencia de los códigos para las preguntas, teniendo en cuenta las particularidades de cada campo de trabajo.

## **Diseño de interfaz**

<span id="page-4-0"></span>Para García (2021), el diseño de interfaces de usuario es uno de los principales puntos del diseño de software y apps, al fin y al cabo, es la ventana al exterior de la mayoría de las herramientas software,

por tanto, el diseño de interfaces es la definición de la forma, utilidad función, ergonomía y la imagen al exterior de una aplicación. Una interfaz debe ser atractiva y agradable a la vista, pero también debe resultar intuitiva y cómoda de utilizar.

Con la tecnología de ESRI permite manejar de forma simultánea el XLSForm (donde se estructura los comandos) y ArcGIS Survey123 Connect (opción emulador), siendo una ventaja al momento de desarrollar la aplicación. Otro aspecto de la interfaz a considerar son las imágenes que contiene la aplicación; alto, ancho y calidad de cada imagen, entonces surge la necesidad de recurrir a otro programa como ser Adobe Photoshop, el cual permite diseñar las imágenes con las dimensiones y calidad adecuadas para que puedan ser integradas a la aplicación [\(Figura 4\)](#page-4-0).

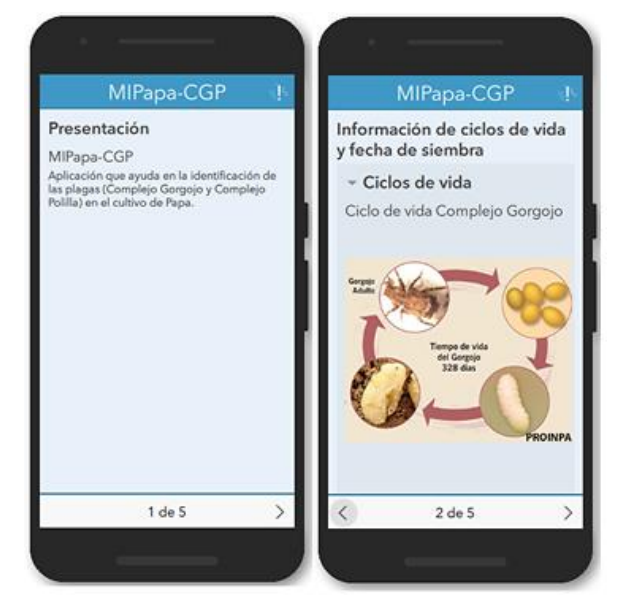

Figura 4. Interfaz de la imagen y forma de presentación de la aplicación.

Para lograr el resultado final de la aplicación se generaron varios prototipos mejorando imágenes y funcionalidad en cada prototipo, hasta llegar al

prototipo final. En la [Figura 5,](#page-5-0) se podrá observar la secuencia de navegación dentro de la aplicación.

<span id="page-5-0"></span>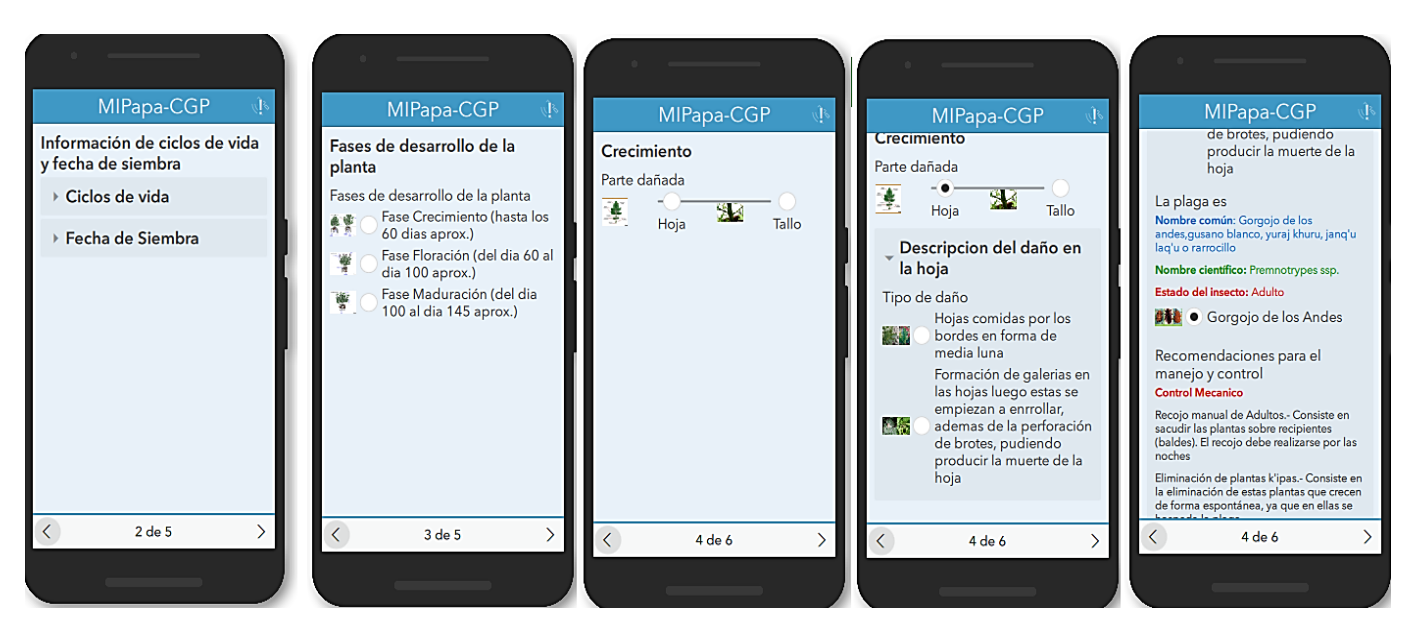

Figura 5. Ejemplo de navegación de la aplicación.

# **Aplicación para el monitoreo y generación de reportes**

*Preparación de información base – Configuración en Map Viewer*

<span id="page-5-1"></span>ESRI (2019) define a ArcGIS Online un software como servicio (SaaS), entonces ArcGIS Online es una plataforma abierta para el uso compartido de datos

para información geográfica a través de protocolos y servicios Web estándar (HTTP, REST, J-SON, HTML, etc.). En este sentido la plataforma tiene diversas opciones de desarrollo, para nuestro caso analizaremos un par de ellas. En la [Figura 6,](#page-5-1) se observa el esquema del flujo de información para visualizar la información de la aplicación para la identificación de plagas.

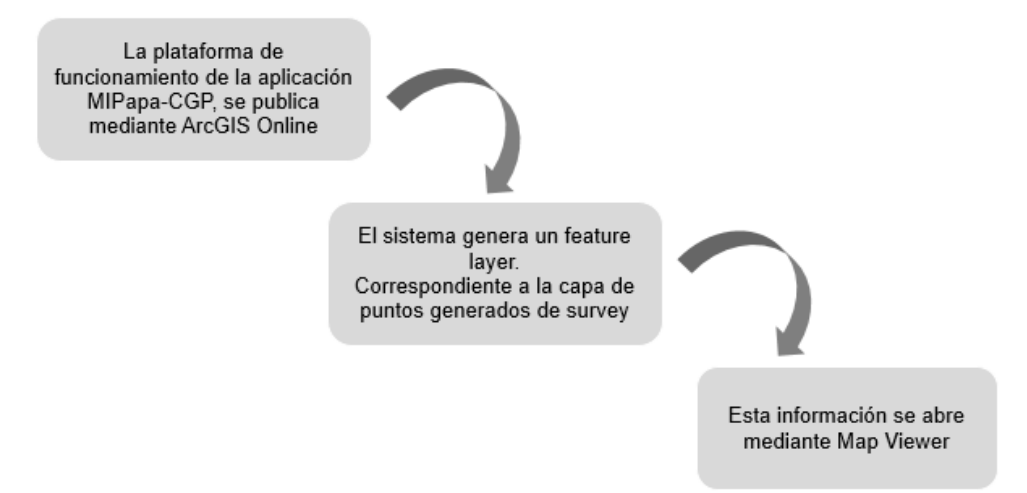

Figura 6. Esquema del flujo de información.

Se publica la capa de entidades de survey en ArcGIS Online, esta información se visualiza en Map Viewer, que es un visor de nuestro entorno de trabajo, donde se organiza la información, aquí se adicionan las

capas en la sección de contenido para su visualización [\(Figura 7\)](#page-6-0), cada icono de la imagen permite al usuario realizar diferentes configuraciones.

<span id="page-6-0"></span>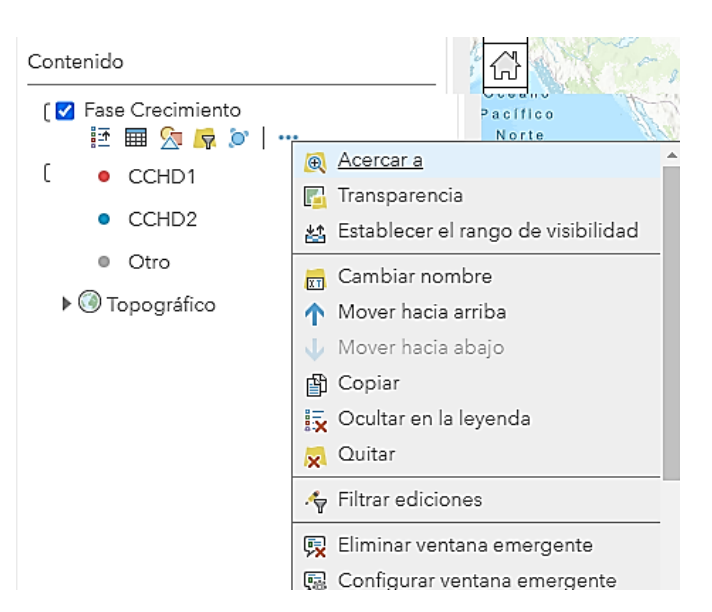

Figura 7. Configuración de las capas en la sección de contenido.

<span id="page-6-1"></span>Las capas que se adicionan en la sección de contenido, para nuestro caso, tiene dos orígenes, una proveniente de Survey y la otra proveniente de ArcMap 10.5, en este se procesa, se asigna las

coordenadas geográficas de referencia, se configura sus atributos, para luego ser publicada mediante ArcGIS Online, por lo tanto, en contenido de Map Viewer aparecerán las capas de trabajo [\(Figura 8\)](#page-6-1).

Inicio ▽ MIPapa-CGP-WM 2

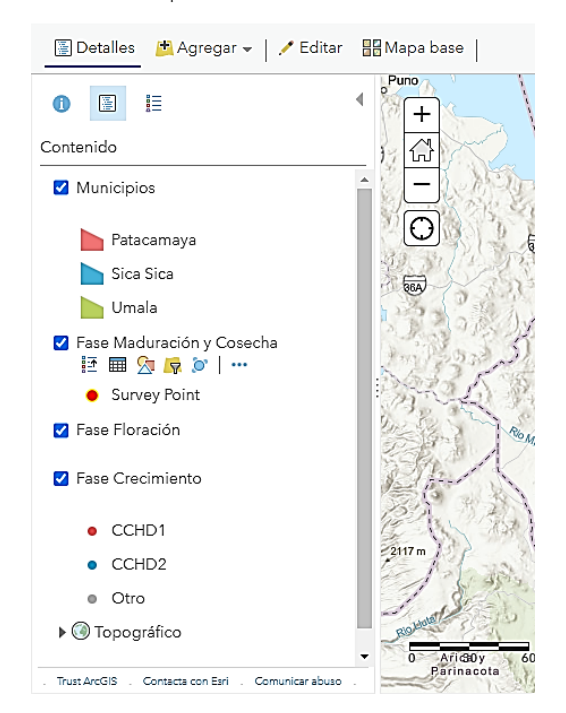

Figura 8. Capas de trabajo agregadas a la Sección Contenido de Map Viewer.

#### **Esquema de diseño en Web App Builder (WAB)**

Como parte de la Nube Geoespacial de Esri, Web AppBuilder for ArcGIS, es flexible y amigable al

usuario, en este sentido, como se observa en la [Figura 9,](#page-7-0) se muestra el esquema de diseño del constructor para la aplicación de monitoreo.

<span id="page-7-0"></span>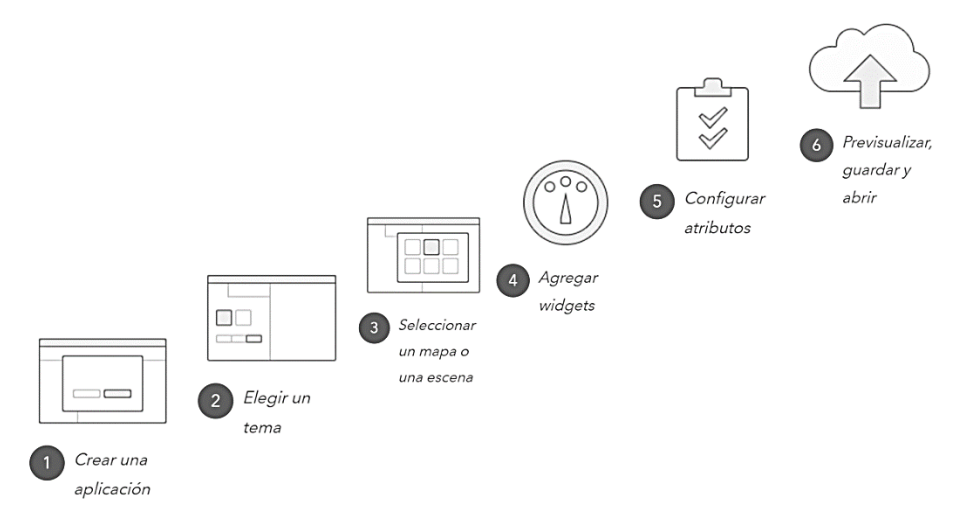

Figura 9. Esquema de diseño de Web AppBuilder.

Entonces, con el constructor se va configurando y procesando la información proveniente de la capa Survey, y los componentes (Tema, Mapa, Widget y Atributos) que tiene Web AppBuilder se personalizan asignando a cada uno de ellos funcionalidades específicas logrando una interfaz sencilla y de fácil manejo.

Los widgets elegidos [\(Figura](#page-7-1) 10) fueron los siguientes:

- <span id="page-7-1"></span>− Widget Leyenda, nos muestra las capas de trabajo activas que tiene la aplicación.
- − Widget Capas, nos muestra las capas previamente procesadas en ArcMap 10.5 y en Map Viewer (Capas: municipios, fase de crecimiento, fase floración y fase maduración-cosecha respectivamente).
- − Widget Filtro, esta funcionalidad nos permite de forma sencilla filtrar las observaciones de campo de la presencia de gorgojos o polillas.
- Widget Imprimir, esta funcionalidad permite imprimir la visualización de pantalla generando de forma sencilla y automática un archivo pdf para su impresión.

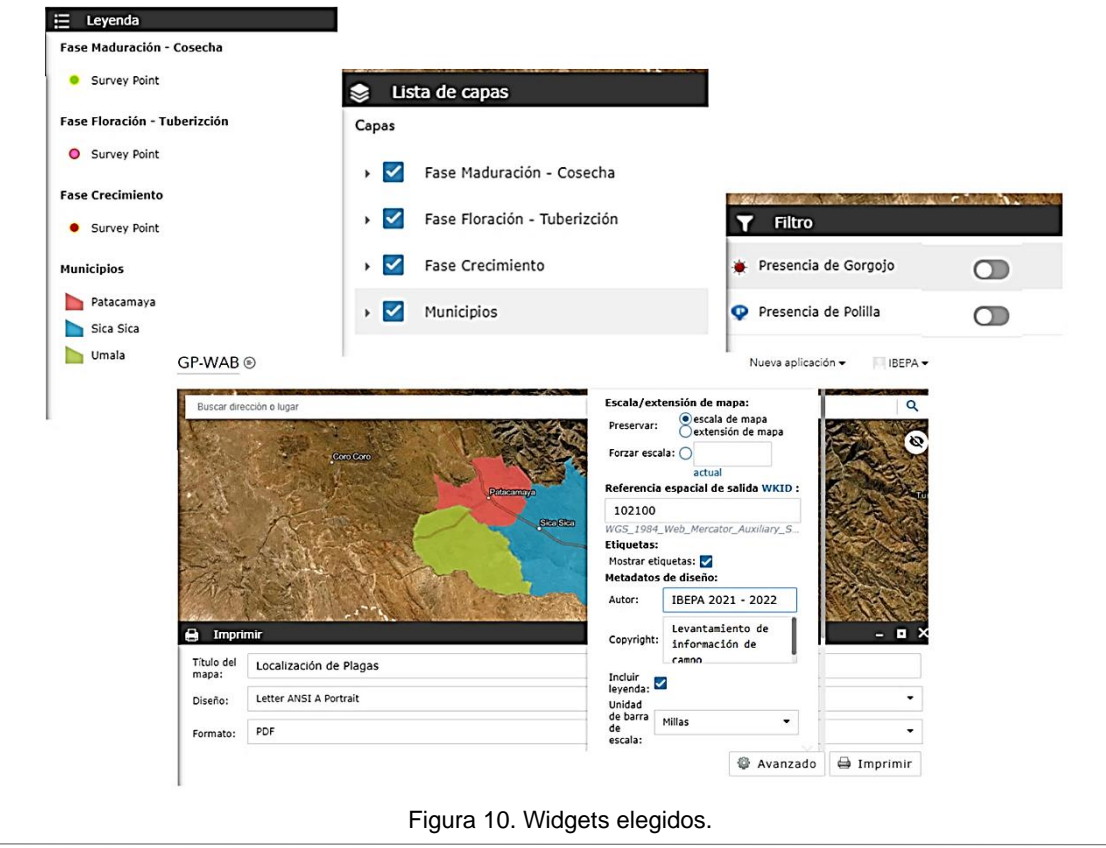

#### **Proceso de validación**

El proceso de validación fue de forma continua con el Instituto Boliviano de Economía y Política Agraria – IBEPA, que en coordinación con su director Ing. Alvarez se realizaron reuniones de trabajo con grupos focales (estudiantes, productores, técnicos y profesionales) en fechas 9 de junio y 28 de septiembre de 2021, validando así el funcionamiento del sistema y recogiendo de esta forma las percepciones sobre su funcionamiento, mejorando así las aplicaciones. Se procedió con una encuesta en su proceso de validación, para lo cual se utilizó la escala de Likert: 1 malo, 2 regular, 3 bueno y 4 excelente, en este sentido se obtuvieron los siguientes resultados:

El 100 % de los participantes evaluaron que es bueno la aplicación. Mientras que, si entienden cómo manejar la aplicación el 40 % considero excelente, 40 % considero bueno y el 20 % evaluó regular. y si con la aplicación les ayuda a identificar las plagas, el 60 % calificó de excelente y el 40 % de bueno. También se calificó si la aplicación da la información necesaria sobre el daño en la planta, el 80 % calificó de excelente y el 20 % de bueno. Si la aplicación es útil para los participantes, el 60 % califico de bueno y el 40 % de excelente.

La aplicación se desarrolló para la zona del Altiplano Central, teniendo en cuenta las plagas principales o de mayor recurrencia, como ser el complejo Gorgojo (*Premnotrypes ssp*) y del complejo polilla, sin embargo, la aplicación se puede extender en zonas productoras de papa, pero teniendo que complementar con más plagas y asi tener una aplicación más completa al momento de identificar las plagas.

En las pruebas realizadas se pudo identificar los daños producidos en las hojas y por las características del daño de las hojas se pudo deducir la plaga, se encontró de manera general la presencia de gorgojo de Los Andes y en algunos sectores larvas de polilla (*Phthorimaea operculella*).

En un principio las medidas de manejo y control fueron realizadas según bibliografía, pero durante las pruebas se fue mejorando constantemente. Para este punto la aplicación agrupa las recomendaciones para el manejo y control en: Control mecánico, control etológico, control orgánico y control químico, tal como se observa en la [Figura 11.](#page-8-0)

<span id="page-8-0"></span>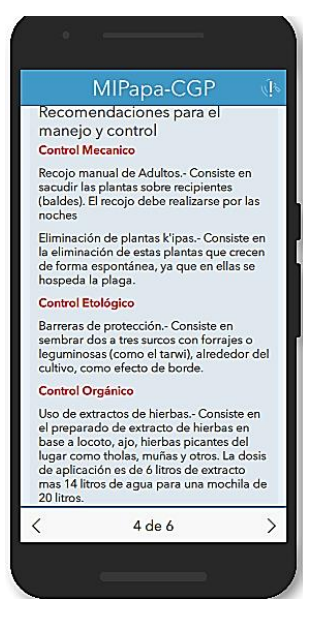

Figura 11. Recomendaciones para el manejo y control.

### **Proceso de instalación**

La plataforma de soporte es ESRI, mediante ArcGIS Online, y la aplicación base de desarrollo es Survey 123, la cual se puede descargar de forma gratuita de playstore, buscando ArcGIS Survey123, luego de descargar esta aplicación se abre el lector QR, y se debe escanear el código QR de la [Figura 12,](#page-8-1) entonces luego de escanear el código QR, el usuario tendrá que visualizar el icono de la aplicación MIPapa – CGP [\(Figura 13\)](#page-8-2), siguiendo estos pasos tendrá acceso a la aplicación de campo.

<span id="page-8-1"></span>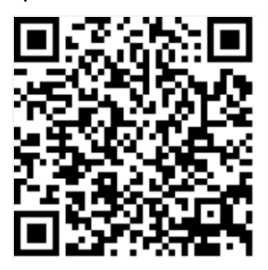

Figura 12. Código QR, para la descarga de la aplicación.

<span id="page-8-2"></span>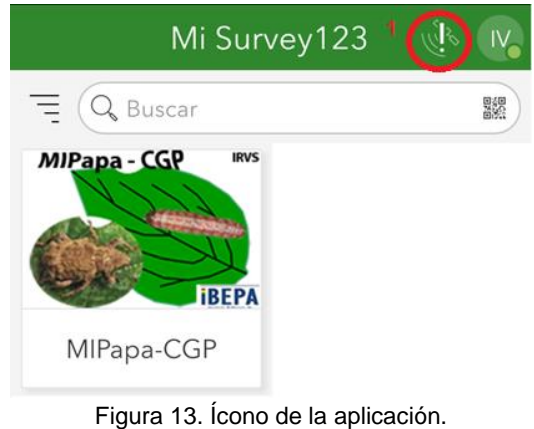

## **CONCLUSIONES**

El trabajo, permitió el desarrollo de un sistema que ayuda a la identificación plagas (complejo gorgojo y complejo polillas) en el cultivo de la papa, plasmada en una aplicación web y en aplicación de campo mediante el soporte de la plataforma Survey123 Connect for ArcGIS.

Con el desarrollo de estas aplicaciones, se aporta en la implementación del uso de tecnologías al sector agrícola, el cual ayuda al usuario (profesional, técnico, estudiante y productor), en identificar la plaga (complejo gorgojos y complejo polillas) que ataca al cultivo de la papa, de una forma sencilla y rápida. Sin mencionar que, se sistematiza las observaciones de campo y se asocia a los sistemas de información geográfica, teniendo una herramienta con un potencial para seguir desarrollando.

ESRI brinda soluciones tecnológicas y una de ellas es Web AppBuilder, el cual, es un entorno de desarrollo de aplicaciones web, y con la ayuda de este, se desarrolló otra aplicación web, la encargada de recibir la información de la aplicación MIPapa de forma constante y en base a su geolocalización se podrá visualizar en tiempo real las observaciones realizadas en campo, mismas que generan reportes.

Con la aplicación se pudo identificar Gorgojo de Los Andes (*Premnotrypes ssp*) y larvas de polilla (*Phthorimaea operculella*), quedando como desafío actualizar la aplicación, identificar más plagas, no solamente para el altiplano sino contemplar también los valles, e incrementar la librería de fotografías, para que, de esta forma sea más fácil la identificación de las plagas.

Se realizó el proceso de validación con grupos focales, y que, en base a la experiencia de manejo de la aplicación, se logró la aceptación de la aplicación dejando retos para seguir mejorando la aplicación, para las futuras actualizaciones de la aplicación.

#### **Agradecimientos**

Al Instituto Boliviano de Economía y Política Agraria (IBEPA SRL).

# **BIBLIOGRAFÍA**

ADAMA. 2021 (16 de febrero de 2021). Plagas y enfermedades en el cultivo de papa. (en línea). Consultado el 16 feb. 2021. Disponible en https://www.adama.com/peru/es/plagas-yenfermedades-en-el-cultivo-de-papa

- ArcGIS. 2016. ArcGIS Web AppBuilder. (en línea). Consultado 24 mar. 2016. Disponible en [https://doc.arcgis.com/es/web-appbuilder/create](https://doc.arcgis.com/es/web-appbuilder/create-apps/what-is-web-appbuilder.htm)[apps/what-is-web-appbuilder.htm](https://doc.arcgis.com/es/web-appbuilder/create-apps/what-is-web-appbuilder.htm)
- Campero, S. 2015. Pronóstico trimestral de precipitación noviembre/diciembre de 2015 y enero de 2016. (en línea). Boletín de Tendencia Agroclimática. Servicio Nacional de Meteorología e Hidrología. 16 p. Consultado 24 dic. 2022. Disponible en [https://www.senamhi.gob.bo/agromet/boletines\\_agrome](https://www.senamhi.gob.bo/agromet/boletines_agrometeorologia/boletines_trimestrales_(tendencias_agroclimaticas)/trimestral_2015/Tendencia_agroclimatica_OCT_NOV_DIC_ENE.pdf) [teorologia/boletines\\_trimestrales\\_\(tendencias\\_agroclim](https://www.senamhi.gob.bo/agromet/boletines_agrometeorologia/boletines_trimestrales_(tendencias_agroclimaticas)/trimestral_2015/Tendencia_agroclimatica_OCT_NOV_DIC_ENE.pdf) [aticas\)/trimestral\\_2015/Tendencia\\_agroclimatica\\_OCT\\_](https://www.senamhi.gob.bo/agromet/boletines_agrometeorologia/boletines_trimestrales_(tendencias_agroclimaticas)/trimestral_2015/Tendencia_agroclimatica_OCT_NOV_DIC_ENE.pdf) [NOV\\_DIC\\_ENE.pdf](https://www.senamhi.gob.bo/agromet/boletines_agrometeorologia/boletines_trimestrales_(tendencias_agroclimaticas)/trimestral_2015/Tendencia_agroclimatica_OCT_NOV_DIC_ENE.pdf)
- Canqui, F; Morales, E. 2009. Conocimiento local en el cultivo de la papa. Fundación PROINPA. Cochabamba, Bolivia.
- ESRI. 2019. Guía de entrenamiento. Consultado 11 feb. 2020. Disponible en [https://community.esri.com/ccqpr47374/attachments/cc](https://community.esri.com/ccqpr47374/attachments/ccqpr47374/educando-con-sigblog-board/11/1/Gu%C3%ADa%20de%20entrenamiento%20virtual%20Esri%20para%20Educaci%C3%B3n%20superior%20Junio%202019.pdf) [qpr47374/educando-con-sigblog](https://community.esri.com/ccqpr47374/attachments/ccqpr47374/educando-con-sigblog-board/11/1/Gu%C3%ADa%20de%20entrenamiento%20virtual%20Esri%20para%20Educaci%C3%B3n%20superior%20Junio%202019.pdf)[board/11/1/Gu%C3%ADa%20de%20entrenamiento%20](https://community.esri.com/ccqpr47374/attachments/ccqpr47374/educando-con-sigblog-board/11/1/Gu%C3%ADa%20de%20entrenamiento%20virtual%20Esri%20para%20Educaci%C3%B3n%20superior%20Junio%202019.pdf) [virtual%20Esri%20para%20Educaci%C3%B3n%20sup](https://community.esri.com/ccqpr47374/attachments/ccqpr47374/educando-con-sigblog-board/11/1/Gu%C3%ADa%20de%20entrenamiento%20virtual%20Esri%20para%20Educaci%C3%B3n%20superior%20Junio%202019.pdf) [erior%20Junio%202019.pdf](https://community.esri.com/ccqpr47374/attachments/ccqpr47374/educando-con-sigblog-board/11/1/Gu%C3%ADa%20de%20entrenamiento%20virtual%20Esri%20para%20Educaci%C3%B3n%20superior%20Junio%202019.pdf)
- García, M. 2021. Lo que debes saber de diseño de interfaces y cómo aplicarlo en tu proyecto. (en línea). ESDESIGN Escuela Superior de Diseño de Barcelona. Consultado 27 ene. 2017. Disponible en [https://www.esdesignbarcelona.com/actualidad/diseno](https://www.esdesignbarcelona.com/actualidad/diseno-web/lo-que-debes-saber-de-diseno-de-interfaces-y-como-aplicarlo-en-tu-proyecto)[web/lo-que-debes-saber-de-diseno-de-interfaces-y](https://www.esdesignbarcelona.com/actualidad/diseno-web/lo-que-debes-saber-de-diseno-de-interfaces-y-como-aplicarlo-en-tu-proyecto)[como-aplicarlo-en-tu-proyecto](https://www.esdesignbarcelona.com/actualidad/diseno-web/lo-que-debes-saber-de-diseno-de-interfaces-y-como-aplicarlo-en-tu-proyecto)
- Gonzales, M; Crespo, L. 2009. Gorgojo Premnotrypes. En compendio de enfermedades, insectos, nematodos y factores abióticos que afectan el cultivo de papa en Bolivia (en línea). Cochabamba: Fundación Proinpa. Consultado 11 mar. 2020. Disponible en

[https://www.proinpa.org/tic/pdf/Papa/Plagas%20de%20l](https://www.proinpa.org/tic/pdf/Papa/Plagas%20de%20la%20papa/Otras%20plagas/pdf16.pdf) [a%20papa/Otras%20plagas/pdf16.pdf](https://www.proinpa.org/tic/pdf/Papa/Plagas%20de%20la%20papa/Otras%20plagas/pdf16.pdf)

- Llamas, J. 2020. Investigación tecnológica (en línea). Economipedia. Consultado 31 ago. 2020. Disponible en [https://economipedia.com/definiciones/investigacion](https://economipedia.com/definiciones/investigacion-tecnologica.html)[tecnologica.html](https://economipedia.com/definiciones/investigacion-tecnologica.html)
- Pérez, W; Forbes, G. 2011. Guía de identificación de plagas que afectan a la papa en la zona andina. Centro Internacional de la Papa (CIP). 44p.
- Rubio, M; Albarracin, J. 2019. Introducción de las TIC en la agricultura Bolivia. En las TIC en la agricultura boliviana ¿Nuevas oportunidades para todos los productores? (en línea). CIDES-UMSA. Consultado 11 mar. 2022. Disponible en en de la provincia de la provincia de la provincia de la provincia de la provincia de la provinci [https://www.academia.edu/42245490/Las\\_TIC\\_en\\_la\\_a](https://www.academia.edu/42245490/Las_TIC_en_la_agricultura_boliviana_nuevas_oportunidades_para_todos_los_productores) [gricultura\\_boliviana\\_nuevas\\_oportunidades\\_para\\_todos](https://www.academia.edu/42245490/Las_TIC_en_la_agricultura_boliviana_nuevas_oportunidades_para_todos_los_productores) los productores
- Schwab, K. 2016. La cuarta revolución industrial de Klaus Schwab. Word Economic Forum. (en línea). Consultado 09 ago. 2022. Disponible en [https://www.weforum.org/about/the-fourth-industrial](https://www.weforum.org/about/the-fourth-industrial-revolution-by-klaus-schwab/)[revolution-by-klaus-schwab/](https://www.weforum.org/about/the-fourth-industrial-revolution-by-klaus-schwab/)
- Vignola, R; Watler, W; Céspedes AV; Morales, M. 2017. Ficha técnica cultivo de papa. (en línea). CATIE. 78p. Consultado 13 mar. 2022. Disponible en <http://www.mag.go.cr/bibliotecavirtual/F01-8214.pdf>
- Yzarra, W. y López, F. 2017. Manual de Observaciones Fenológicas. (en línea). Servicio Nacional de Meteorología e Hidrología del Perú SENAMHI. 4ta

 edición. Consultado 12 abr. 2022. Disponible en [https://repositorio.senamhi.gob.pe/handle/20.500.12542](https://repositorio.senamhi.gob.pe/handle/20.500.12542/272) [/272](https://repositorio.senamhi.gob.pe/handle/20.500.12542/272)

Artículo recibido en: 28 de noviembre 2022 Aceptado en: 08 de abril 2023